### **ТЕМА «Формування компетентності студентів закладів професійної освіти працювати із засобами ділової графіки»**

### **ЗМІСТ**

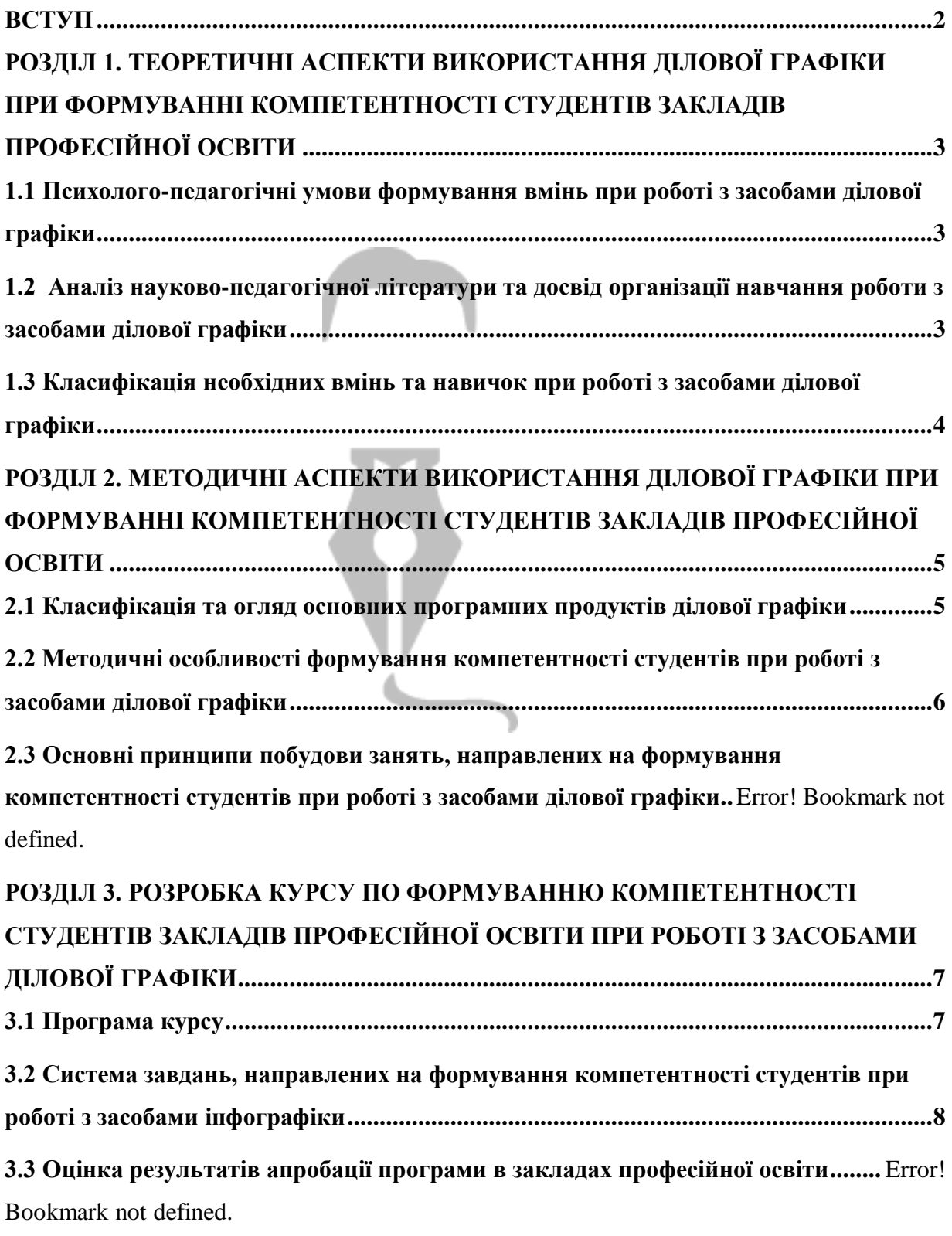

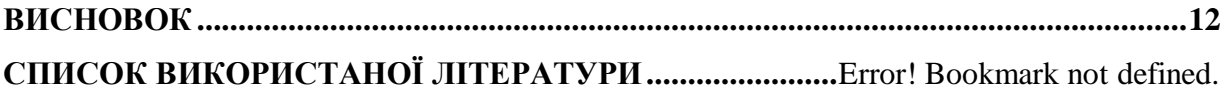

### **ВСТУП**

<span id="page-1-0"></span>Актуальність дослідження. В даний час економіка і суспільство потребують фахівців ініціативних, самостійних, здатних постійно вдосконалювати свої особистісні та професійні якості, готові до співпраці та взаємодії. Проблема невідповідності якості підготовки фахівців вимогам роботодавців, викликана стрімкими змінами в економіці, що супроводжуються швидкою зміною технологій у багатьох видах діяльності, і інертністю освітніх процесів, зумовила перегляд основних цілей у професійній освіті, зміни технологій, методів і форм навчання у вищій школі.

Предмет дослідження. Формування компетентності студентів закладів професійної освіти працювати із засобами ділової графіки.

Мета дослідження. Виявити умови ефективної підготовки компетентного фахівця та розробити модель формування професійних умінь студентів при роботі із засобами ділової графіки.

Відповідно до проблеми, мети і теми були сформульовані завдання дослідження:

1. Виявити специфіку процесу формування професійних умінь студентів професійних освіти.

2. Розкрити психолого-педагогічні умови ефективного формування професійних умінь студентів.

3. Розробити теоретичну модель процесу формування професійних умінь студентів при роботі із засобами ділової графіки.

4. Розробити та впровадити в навчальний процес комплексну модульну програму підготовки студентів, спрямовану на формування умінь студентів відповідно до специфіки професійних завдань.

5. Експериментально перевірити ефективність педагогічної моделі процесу формування професійних умінь студентів, орієнтованих на прикладний вид діяльності.

 $\mathfrak{D}$ 

Структура роботи складається з вступу, трьох розділів, висновку та списку використаної літератури.

# <span id="page-2-0"></span>**РОЗДІЛ 1. ТЕОРЕТИЧНІ АСПЕКТИ ВИКОРИСТАННЯ ДІЛОВОЇ ГРАФІКИ ПРИ ФОРМУВАННІ КОМПЕТЕНТНОСТІ СТУДЕНТІВ ЗАКЛАДІВ ПРОФЕСІЙНОЇ ОСВІТИ**

## <span id="page-2-1"></span>**1.1 Психолого-педагогічні умови формування вмінь при роботі з засобами ділової графіки**

Цілісність процесу навчання, спрямованого на формування компетенцій студентів, неможлива без виявлення і створення відповідних умов. Вчені підкреслюють закономірність залежності ефективності педагогічного процесу від умов, в яких він протікає (матеріальних, гігієнічних, морально-психологічних і естетичних). Під впливом певних умов можлива зміна мотивації особистості, коригування її установок, підвищення або зниження активності в процесі навчання.

У науково-педагогічних дослідженнях зустрічаємо такі різновиди педагогічних умов:

- Організаційно-педагогічні умови визначаються як комплекс цілеспрямовано сконструйованих можливостей: зміст, форми, методи цілісного педагогічного процесу, що забезпечують його ефективне функціонування і рішення освітніх завдань.

- Психолого-педагогічні умови включають» сукупність цілеспрямовано сконструйованих, взаємопов'язаних і взаємообумовлених можливостей освітньої та матеріально-просторового середовища, спрямованих на розвиток особистісних характеристик учнів.

- Дидактичні умови представляють результат цілеспрямованого пошуку, моделювання та відбору навчально-творчих завдань, методів і форм навчання, що дозволяють досягти дидактичних цілей.

## <span id="page-3-0"></span>**1.2 Аналіз науково-педагогічної літератури та досвід організації навчання роботи з засобами ділової графіки**

Ділова графіка - це область комп'ютерної графіки. Вона призначена для побудови гістограм, графіків, діаграм, схем на основі звітів, різної документації. Забезпечує можливість більш лаконічного і виразного представлення даних, виконання більш складних завдань, поліпшене сприйняття даних, підвищення ефективності роботи. Для відображення графічної інформації використовується спеціальне програмне забезпечення, яке називають графічними програмами або графічними пакетами.

Правильно складені схеми або графіки перетворюють нудні цифри в наочні зображення і допомагають користувачам зорієнтуватися в «океані» інформації і прийняти потрібне рішення.

## <span id="page-3-1"></span>**1.3 Класифікація необхідних вмінь та навичок при роботі з засобами ділової графіки**

В контексті сучасної парадигми освіти, однією з головних цілей навчання студентів є формування загальнокультурних та професійних компетенцій. Ефективність процесу навчання залежить від:

\* змісту освіти

- \* організаційних форм навчання
- \* педагогічних принципів
- \* методів навчання

\* засобів навчання.

Реалізується процес навчання через організаційні форми, що представляють стійку завершену організацію педагогічного процесу у взаємозв'язку всіх його елементів.

# <span id="page-4-0"></span>**РОЗДІЛ 2. МЕТОДИЧНІ АСПЕКТИ ВИКОРИСТАННЯ ДІЛОВОЇ ГРАФІКИ ПРИ ФОРМУВАННІ КОМПЕТЕНТНОСТІ СТУДЕНТІВ ЗАКЛАДІВ ПРОФЕСІЙНОЇ ОСВІТИ**

# <span id="page-4-1"></span>**2.1 Класифікація та огляд основних програмних продуктів ділової графіки**

Основною метою ділової графіки, є оперативна видача інформації в графічній формі в процесі аналізу задачі, при її вирішенні засобами електронної таблиці.

### **Microsoft Visio**

Чудова якість Visio — повна багатомовна локалізація. У програмі переведені і інтерфейс, і керівництво користувача, причому все у відповідності зі стандартами і рівнем Office [27].

#### **SmartDraw 2009**

Програма містить масу заготовок як для окремих елементів, так і для цілих проектів. Всього доступно 33 тематичні категорії, що містять більш вузькі підкатегорії. Всі вони згруповані на закладці SmartTemplates, що демонструється при створенні нового документа [28].

#### **Mindjet MindManager 8**

Є в програмі і готові шаблони карт. І хоча їх не дуже багато, все ж заготовки для організації зборів, маркетингових досліджень або текстових проектів тут є. У комплексі з MindManager встановлюється добірка RSSканалів.

### **Edraw UML Diagram 4**

До особливостей програми слід віднести наявність безкоштовних онлайнових галерей шаблонів і елементів. На основі створюваних в редакторі схем і діаграм можна підготувати слайд-шоу. Цей редактор допустимо експортувати як EXE-файл, щоб переглядати на будь-якому комп'ютері з ПО Windows.

### **Diagram Studio 5.4**

Розробники Diagram Studio відмовилися від складного функціоналу, характерного для «великих» пакетів, зате їм вдалося забезпечити простоту освоєння пакета — навіть непідготовленому користувачеві навряд чи знадобиться більше години, щоб повністю розібратися в інтерфейсі програми і попрацювати з усіма пропонованими інструментами. Правда, є одне «але» — відсутня українська локалізація додатку.

### <span id="page-5-0"></span>**2.2 Методичні особливості формування компетентності студентів при роботі з засобами ділової графіки**

Подальше ознайомлення з матеріалом, що вивчається, відбувається відповідно до такого поділу матеріалу. Під час пояснення правил роботи побудови діаграм слід звернути увагу студентів на: 1) правильне та повне виділення даних для побудови діаграми; 2) призначення різних типів діаграм та правила їх використання; 3) зміни окремих елементів діаграми.

<span id="page-5-1"></span>Можна спочатку запропонувати студентам на базі одних і тих самих даних побудувати різні типи діаграм, наочні приклади яких студенти повинні одержати заздалегідь у надрукованому вигляді. Причому студенти повинні відобразити на екрані всі деталі діаграми, як це показано на картках, наданих студентам.

# **РОЗДІЛ 3. РОЗРОБКА КУРСУ ПО ФОРМУВАННЮ КОМПЕТЕНТНОСТІ СТУДЕНТІВ ЗАКЛАДІВ ПРОФЕСІЙНОЇ ОСВІТИ ПРИ РОБОТІ З ЗАСОБАМИ ДІЛОВОЇ ГРАФІКИ 3.1 Програма курсу**

#### **Пояснювальна записка**

<span id="page-6-0"></span>Пропонована програма курсу "Інфографіка" має технічну спрямованість, вона призначена для додаткового вивчення інформатики на базовому рівні.

Даний курс створений з метою формування інтересу до інформатики, розширення кругозору студентів. Новизна програми полягає в більш поглибленому вивченні і розкритті особливо важливих елементів програми з інформатики. Роль викладача полягає в тому, щоб створити кожному студенту всі умови, для найбільш повного розкриття і реалізації його здібностей.

Мета програми:

\* ознайомити студентів з особливостями і завданнями інфографіки, з видами інфографіки, принципами, методиками і технологіями її створення, з можливостями використання інфографіки в навчальній діяльності; з журналістикою даних і з основними трендами сучасної інтерактивної інфографіки для візуалізації результатів дослідницької діяльності.

\* створити сприятливі умови для розвитку творчих здібностей студентів, математичного та логічного мислення.

\* формувати у студенті вміння володіти комп'ютером як засобом вирішення практичних завдань пов'язаних з проектуванням в області інфографіки, з використанням інструментарію візуалізації при створенні графіків, діаграм і карт, візуалізації простих і складних взаємозв'язків для забезпечення наочності в навчальній діяльності.

Методи і прийоми організації навчально-виховного процесу: пояснення; робота з книгою, інтернет ресурсами та іншими джерелами інформації; бесіда; демонстраційний показ; практична робота; рішення типових завдань; дослідження.

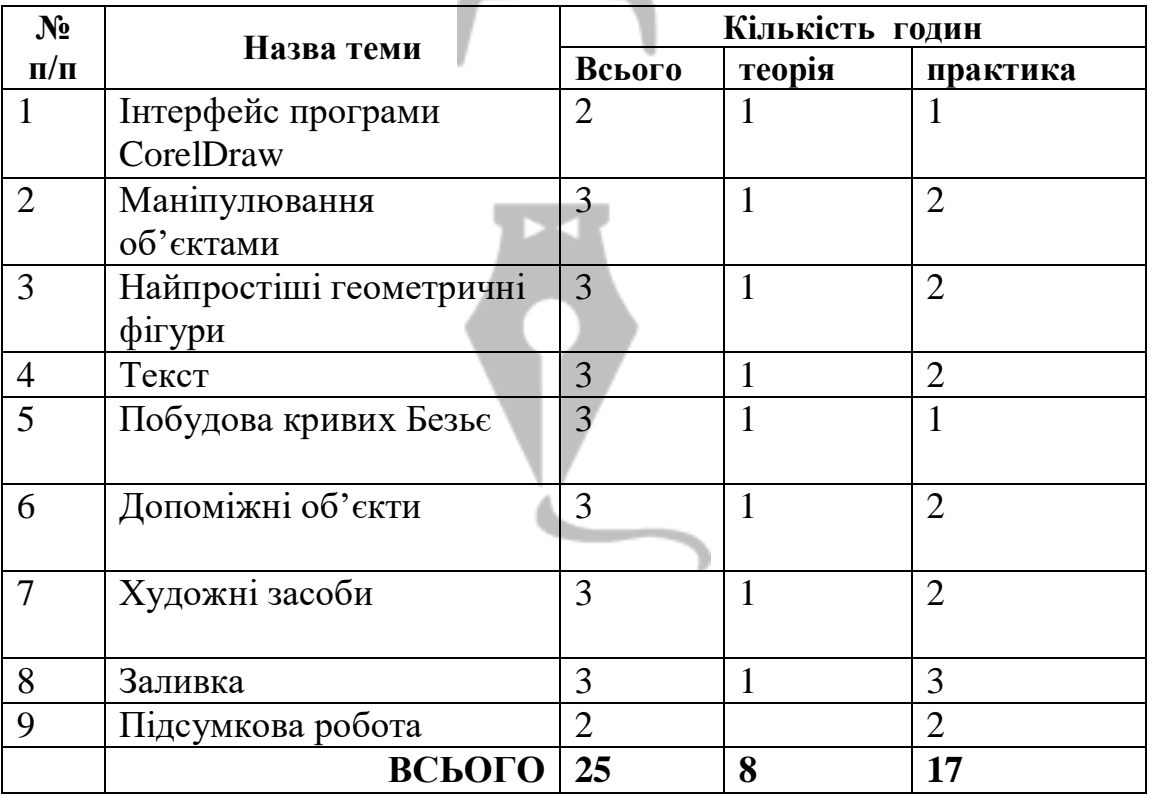

#### **Тематичне планування**

# <span id="page-7-0"></span>**3.2 Система завдань, направлених на формування компетентності студентів при роботі з засобами інфографіки**

**Заняття 2 Маніпулювання об'єктами в програмі CorelDraw**

Прямокутник можна назвати "цеглинкою" неживої природи — всього того, що створено руками людини. Особливо яскраво ця геометрична фігура присутня в результатах діяльності людей в століття промислового прогресу. Різні види трансформаційних спотворень (зміна геометричних розмірів, обертання, зрушення) дозволяють отримати з прямокутника такі фігури, як квадрат, ромб і паралелограм (рис. 2.1).

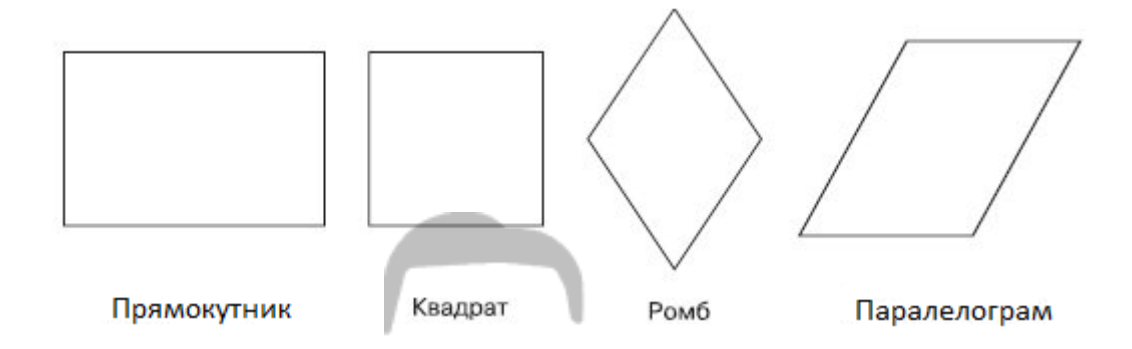

Рис. 2.1. Приклади геометричних фігур, отриманих з прямокутника в результаті зміни геометричних розмірів, обертання і зсуву

Для побудови прямокутника в програмі CorelDRAW призначений спеціальний інструмент — **Rectangle** (Прямокутник) (  $\Box$ ) (рис. 2.4).

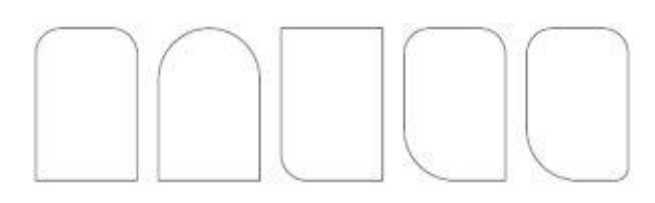

Рис. 2.2. Приклади геометричних фігур, отриманих з прямокутника налаштуванням параметрів заокруглення певного кута

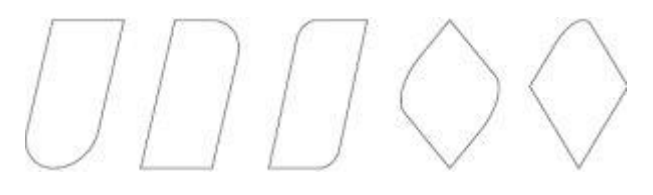

Рис. 2.3. Приклади фігур, отриманих з прямокутника в результаті трансформаційних спотворень і завдання заокруглення різних кутах

Щоб активувати інструмент **Rectangle** (Прямокутник), виконайте наступні дії.

Перемістіть вказівник миші ( ) на кнопку інструмента **Rectangle** (Прямокутник) (

1. Натисніть кнопку миші.

Вибір інструменту Rectangle (прямокутник) супроводжується зміною виду покажчика миші на перехрестя з маленьким прямокутником, а також графічним поданням кнопки інструменту в натиснутому стані на панелі графіки (див. рис. 2.4).

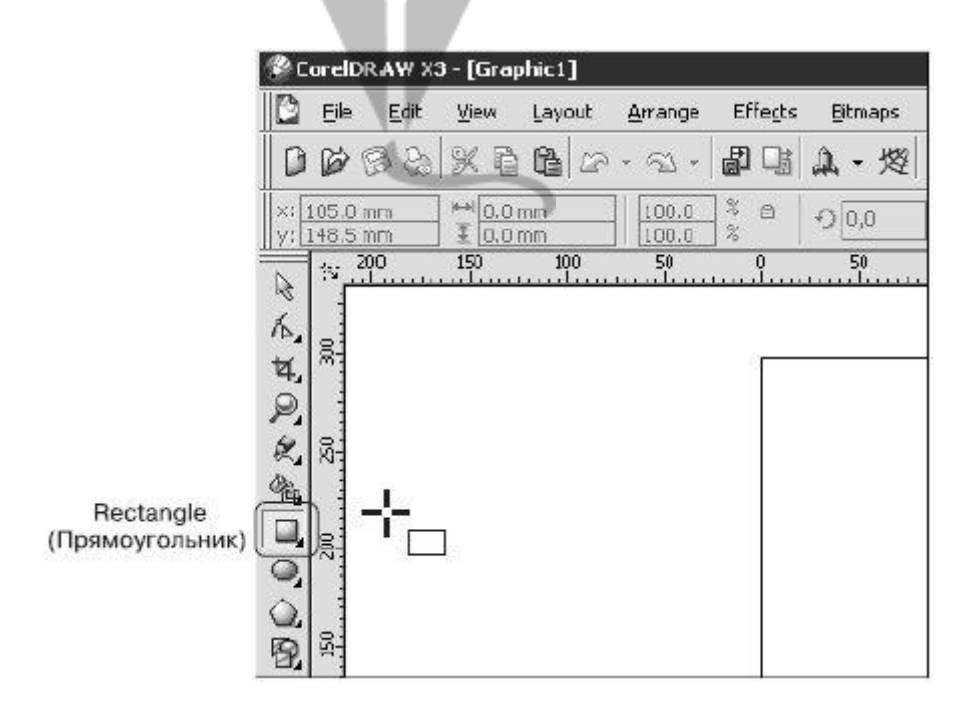

Рис. 2.4. Розташування інструменту Rectangle (прямокутник)

- 1. Після того як інструмент Rectangle (прямокутник) активізований, їм можна багаторазово користуватися до тих пір, поки не буде обраний інший.
- 2.Щоб скористатися цим інструментом, виконайте наступні дії. Виберіть інструмент **Rectangle** (Прямокутник) ( $\Box$ ).
- 3. Переведіть покажчик на робочу область, натисніть кнопку миші і, не відпускаючи її, протягніть миша. При цьому буде створено об'єкт — прямокутник.
- 4. Завершіть створення прямокутника, відпустивши кнопку миші (рис.  $2.5$ ).

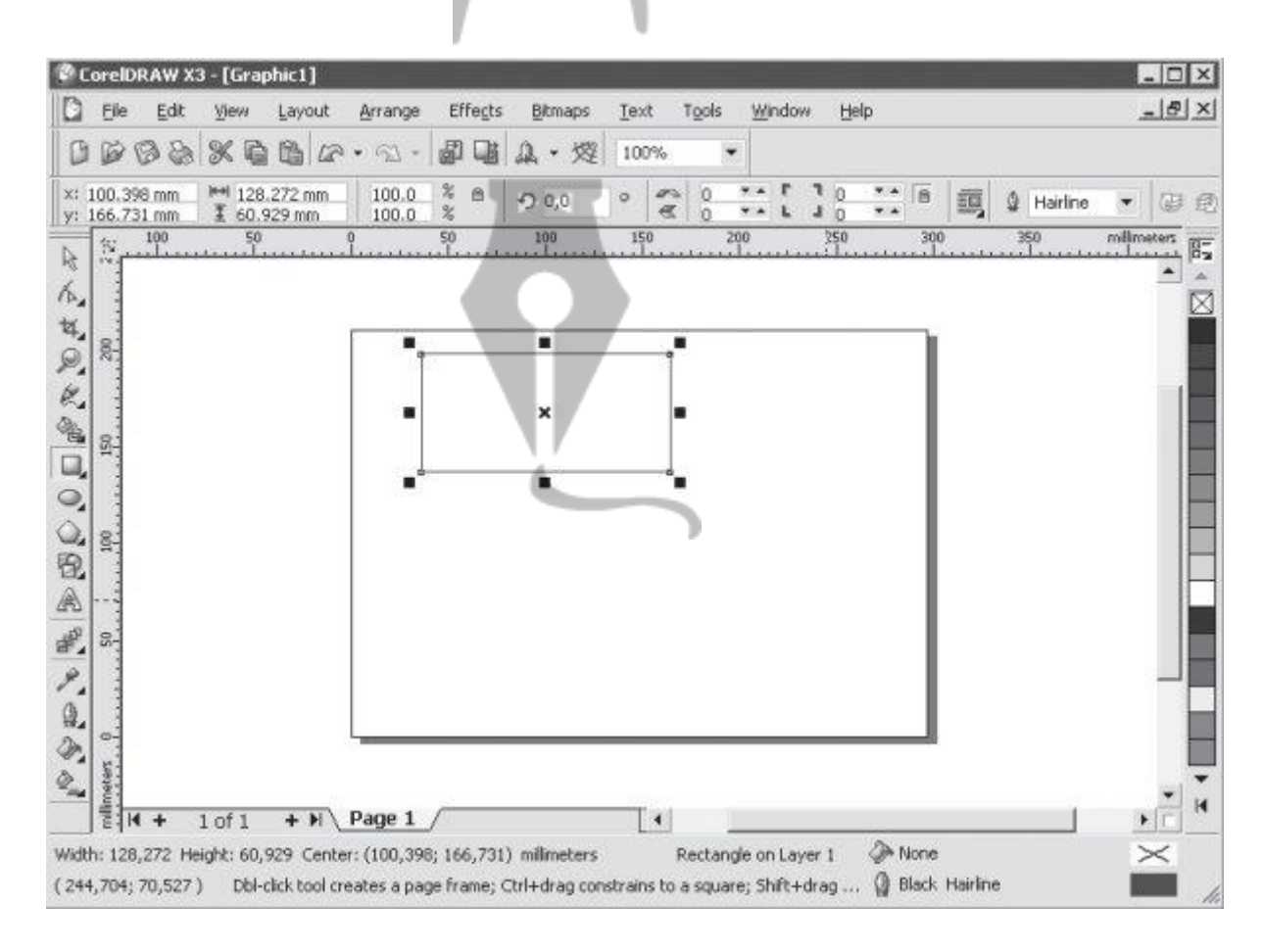

Рис. 2.5. Результат построения геометрической фигуры с помощью инструмента Rectangle (Прямоугольник)

### **ВИСНОВОК**

<span id="page-11-0"></span>Інфографіка як вид візуальної комунікації сприяє швидкому засвоєнню інформації, акцентує увагу на найголовнішому, добре запам'ятовується аудиторією.

Інфографіка постійно розвивається і вдосконалюється. Кілька років тому була тільки друкована Інфографіка, потім з'явилася динамічна Інфографіка-анімація, а зараз все більше розвивається інтерактивна Інфографіка. З боку аудиторії зростає потреба в інформаційній графіці, а з боку початківців фахівців, в свою чергу, - потреба в методиці її успішного створення.

Інфографіка також набирає популярності при її використанні в освітньому процесі навчання студентів коледжів, адже новий підхід подачі навчального матеріалу є більш дієвим, аніж класичні методи навчання.

У роботі було проаналізовано застосування інфографіки в сучасній системі освіти, представлені численні зразки, якими можна користуватись при розгляді навчальних матеріалів. Візуальне сприйняття матеріалі більш сильно закріплюється аніж слухове.

В роботі представлений курс по роботі з програмою CoraDRAW яка надає можливість працювати з різноманітними графічними та динамічними, об'єктам, створювати нові дизайни для тексту, анімувати зображення і т.д.

Випробування даного курсу показали високі результати серед студентів коледжу, також ефективність представленого курсу була відзначена викладачами.

Поставлені задачі виконані, а кінцева мета роботи досягнута.

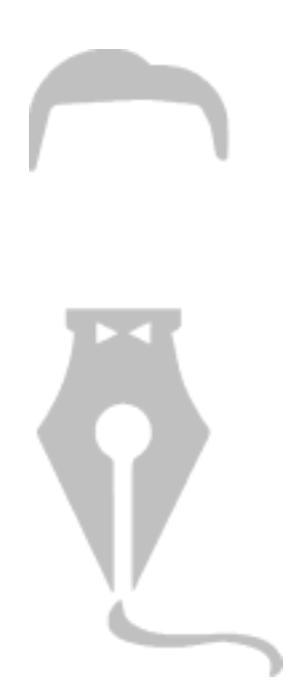